## コーワ SL-19 専用アプリ

T1

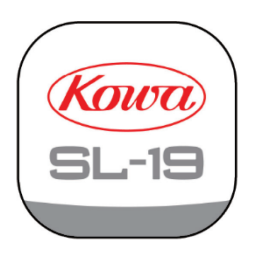

いトラブルシューティング

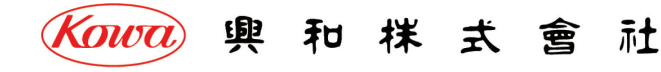

「コーワ SL-19 専用アプリ」(以下、本アプリ)は、ポータブルスリットランプ コーワ SL-19 のカメラタイプ(以下、SL-19plus)にて撮影された画像 を取得・表示・記録するためのソフトウェアです。本アプリをご使用する際は、SL-19plus を併せてお買い求めください。 SL-19plus の使用方法・注意事項については、同機器の取扱説明書などをご参照ください。

本書では、本アプリのトラブルシューティングを記載しています。 本アプリの使用方法などについては、取扱説明書「基本操作編」「その他の操作方法編」をご参照ください。

本アプリは、医療機器プログラムではありません。録画した画像(拡大保存した画像を含む)は参照用途のみとし、診断には使用しないで ください。診断はスリットランプによる観察にて行ってください。

本アプリの操作により、SL-19plus が危害を及ぼすことは通常ありませんが、ご使用中に異常を感じましたら、当社または当社販売代理店 まで、直ちにご連絡ください。

本アプリの動作環境

本アプリは、iPadOS operating system software バージョン 15.4 以降が動作する iPad mobile digital device シリーズ用です。

## 免責事項

本アプリをインストールする iPad などに起因する事故などについては、当社は責任を持ちません。

本アプリを使用したことによるデータの破損、消失などの損害については、当社は責任を持ちません。

データの共有機能をご使用される場合は、画像の送信先が正しい宛先になっていることをご確認ください。画像の誤送信により生じた損害に ついては、当社は責任を負いません。

本書の記載内容は、奥付に記載の日付時点の情報に基づきます。

推奨する動作環境、機能など、予告なく変更されることがあります。本書の記載内容と異なる場合がありますので、ご了承ください。 本アプリは、SL-19plus との間で、1 対 1 の無線 LAN 通信を行います。取得された画像を他のパーソナルコンピューターなどへ転送する機能を 持ちますが、この機能を用いてネットワークに接続する際は、ネットワークにてサイバーセキュリティを構築するようご配慮願います。

## 現象と確認内容 **1**

この項目では、本アプリに異常が発生した際の対処法について説明しています。

本アプリに異常が発生した場合は、まず次の点を調べてください。以下のリストから該当する現象の処置を実施してください。 記載の処置を実施しても解決できない場合や、リストに記載されていない現象が発生した場合は、当社または当社販売代理店にご連絡 ください。

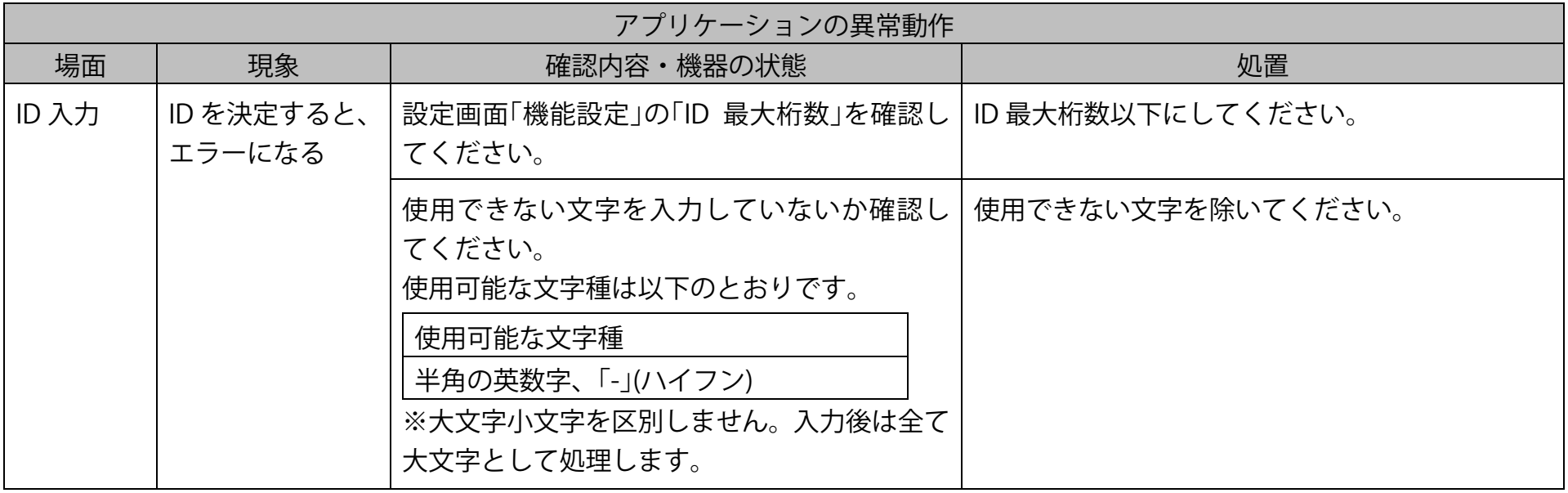

コーワ SL-19 専用アプリ トラブルシューティング

| アプリケーションの異常動作 |                                  |                                                                                                    |     |                                                                               |
|---------------|----------------------------------|----------------------------------------------------------------------------------------------------|-----|-------------------------------------------------------------------------------|
| 場面            | 現象                               | 確認内容・機器の状態                                                                                                    |     | 処置                                                                            |
| ID 入力         | バーコードが読み<br>込めない                 | 使用しているバーコードの種類を確認してく<br>ださい。<br>使用可能なバーコードの種類は以下のとおり<br>です。                                                                                                    |     | 使用可能な種類のバーコードを使用してくださ<br>$\mathsf{U}_{\alpha}$                                |
|               |                                  | 種類<br><b>Type</b><br>バーコード<br>codabar, code39, code93,<br>code128, interleaved2of5<br>二次元バー<br>aztec, dataMatrix,<br>コード<br>microPDF417, microQR,<br>pdf417, QR |     |                                                                               |
| 撮影、設定         | SL-19plus に無線                    | SL-19plus のカメラインジケータの                                                                                                    | 消灯  | SL-19plus のカメラの電源をオンにしてください。                                                  |
|               | LAN 接続すると、<br>ネットワーク接続<br>エラーになる | 点灯状態を確認してください。                                                                                                    | 緑点灯 | 青点滅に変わるまで待ってから再度接続してくだ<br>さい。                                                 |
|               |                                  |                                                                                                    | 青点滅 | 設定画面「接続するスリットランプの指定」の<br>「SSID」と「暗号化キー」が SL-19plus の設定と一致<br>していることを確認してください。 |
|               |                                  |                                                                                                    | 青点灯 | 別の端末が既に SL-19plus に接続しています。使<br>用されない端末の無線 LAN を切断してください。                     |

コーワ SL-19 専用アプリ トラブルシューティング

|    | アプリケーションの異常動作                                      |                                                                                                    |                                                                                                    |  |
|----|----------------------------------------------------|----------------------------------------------------------------------------------------------------|----------------------------------------------------------------------------------------------------|--|
| 場面 | 現象                                                 | 確認内容・機器の状態                                                                                                    | 処置                                                                                                    |  |
| 撮影 | SL-19plus に無線<br>LAN 接続後、直ぐ<br>に再度接続確認画<br>面が表示される | SL-19plus に無線 LAN 接続後、通信に失敗して<br>いる可能性があります。<br>設定画面「接続するスリットランプの指定」の <br>「IP アドレス」が SL-19plus に設定されている IP  <br>アドレスと一致しているか確認してください。<br>(IP アドレスの初期値:192.168.42.1) | 過去に SL-19plus の IP アドレス設定を変更してい<br>る場合は、設定変更時の記録(メモなど)を確認し<br>てください。<br>SL-19plus に設定されている IP アドレスが不明な<br>場合は、SL-19plus の初期化が必要になります。<br>当社または当社販売代理店にご連絡ください。 |  |
| 撮影 | 撮影動画がコマ落<br>ちする                                    | 周囲に無線 LAN を使用する機器が存在しない <br>か確認してください。<br>複数の機器が同一無線チャンネルを使用する<br>ことにより速度が低下する可能性があります。                                                                             | 設定画面「スリットランプのネットワーク設定」の<br>「チャンネル」を変更してください。                                                                                                    |  |
|    |                                                    | 全面に細かい模様を撮影していませんか?<br>コントラストの高い、細かい模様が多い被写体  <br>を撮影すると、フレームレートが落ちる場合が  <br>あります。                                                                                  | 以下を試してください。<br>・細かい模様部分を避けて撮影する<br>・照明を暗くする                                                                                                    |  |
| 撮影 | L/R が変更できな<br>い<br>L/R ボタンが押せ<br>ない                | 撮影中ではありませんか?<br>撮影中は L/R 情報は変更できません。                                                                                                    | L/R 情報を変更する場合は、いったん録画を停止<br>してください。                                                                                                    |  |

コーワ SL-19 専用アプリ トラブルシューティング

|              |                                                                                                    | アプリケーションの異常動作                                                                                           |                                                                                                    |
|--------------|----------------------------------------------------------------------------------------------------|----------------------------------------------------------------------------------------------------|----------------------------------------------------------------------------------------------------|
| 場面           | 現象                                                                                                    | 確認内容・機器の状態                                                                                              | 処置                                                                                                    |
| 撮影           | 撮影中に録画が停<br>止する                                                                                                    | iPad の設定アプリで「画面表示と明るさ」の「自<br>動ロック」を確認してください。<br>録画中は無操作になるため、自動ロックの設定 <br>時間になりますとロックが掛かり、録画が停止<br>します。 | 自動ロックの時間を撮影時間(最大 10 分)よりも長<br>く設定してください。<br>なお、サイバーセキュリティの観点から、自動口<br>ックを"なし"に設定することはおすすめできませ<br>$h_{\alpha}$ |
|              |                                                                                                    | アプリの切り替え操作をしましたか?<br>本アプリがバックグラウンドになった場合は、<br>録画を停止します。                                                 | 録画中はアプリを切り替えないでください。                                                                                          |
| エクスポ<br>$-+$ | 共有フォルダへの<br>接続エラーになる                                                                                                    | ネットワーク環境によってはコンピューター<br>名で接続できない場合がります。                                                                 | 設定画面「データエクスポート設定」の「共有先の<br>コンピュータ名、または IP アドレス にエクスポ<br>ート先となるパーソナルコンピューターのIPアド<br>レスを設定してください。               |
| データエ<br>ト設定  | 共有先のコンピュ<br>入力した文字数を確認してください。<br>ク ス ポ ー 一タ名、または IP<br>使用可能な文字種、範囲は以下のとおりです。<br>アドレスを更新す<br>文字種<br>制限なし<br>ると、入力チェッ<br>範囲<br>0~15文字<br>クエラーになる |                                                                                                    | 文字数を範囲内に収めてください。                                                                                              |
|              | 共有名を更新する<br>と、入力チェック<br>エラーになる                                                                                                    | 入力した文字数を確認してください。<br>使用可能な文字種、範囲は以下のとおりです。<br>制限なし<br>文字種<br>範囲<br>0~80文字                               | 文字数を範囲内に収めてください。                                                                                              |

コーワ SL-19 専用アプリ トラブルシューティング

| アプリケーションの異常動作 |                                  |           |                                                                                                    |                                       |
|---------------|----------------------------------|-----------|----------------------------------------------------------------------------------------------------|---------------------------------------|
| 場面            | 現象                               |           | 確認内容・機器の状態                                                                                                    | 処置                                    |
|               | ユーザ名を更新す<br>ると、入力チェッ<br>クエラーになる  | 文字種<br>範囲 | 入力した文字種と文字数を確認してください。<br>使用可能な文字種、範囲は以下のとおりです。<br>制限なし<br>0~256文字                                                                                                    | 使用できない文字を除いてください。<br>文字数を範囲内に収めてください。 |
|               | パスワードを更新<br>すると、入力チェ<br>ックエラーになる | 文字種<br>範囲 | 入力した文字数を確認してください。<br>使用可能な文字種、範囲は以下のとおりです。<br>制限なし<br>※大文字小文字を区別します<br>0~256文字                                                                                                    | 文字数を範囲内に収めてください。                      |
|               | SSID を更新する<br>と、入力チェック<br>エラーになる | 文字種<br>範囲 | 入力した文字種と文字数を確認してください。<br>使用可能な文字種、範囲は以下のとおりです。<br>半角英数字スペースおよび記号<br>$\boldsymbol{\mu}$<br>#<br>\$<br>%<br>&<br>$\ast$<br>$+$<br>?<br>@<br>$\lt$<br>$=$<br>$\mathbf{r}$<br>$\wedge$<br>※「\」は環境によっては「¥」と<br>表示されます<br>※大文字小文字を区別します<br>1~32 文字 | 使用できない文字を除いてください。<br>文字数を範囲内に収めてください。 |

コーワ SL-19 専用アプリ トラブルシューティング

|                    |                                         | アプリケーションの異常動作                                                                                                    |                                       |
|--------------------|-----------------------------------------|----------------------------------------------------------------------------------------------------|---------------------------------------|
| 場面                 | 現象                                      | 確認内容・機器の状態                                                                                                    | 処置                                    |
|                    | 暗号化キーを更新<br>すると、入力チェ<br>ックエラーになる        | 入力した文字種と文字数を確認してください。<br>使用可能な文字種、範囲は以下のとおりです。<br>文字種<br>半角英数字スペースおよび記号<br>&<br>#<br>$\zeta$<br>%<br>$\ast$<br>$+$<br>$\ddot{?}$<br>$@$<br>$\leq$ 1<br>$=$<br>><br>$\mathbf{r}$<br>※「\」は環境によっては「¥」と<br>表示されます<br>※大文字小文字を区別します<br>範囲<br>8~63 文字 | 使用できない文字を除いてください。<br>文字数を範囲内に収めてください。 |
| スリット<br>ランプの<br>設定 | 接続する   SSID を更新する<br>と、入力チェック<br>エラーになる | 入力した文字種と文字数を確認してください。<br>使用可能な文字種、範囲は以下のとおりです。<br>文字種<br>半角英数字スペースおよび記号<br>#<br>&<br>%<br>$\mathsf{S}$<br>$\ast$<br>$\pm$<br>@<br>$\lt$<br>$=$<br>※「\」は環境によっては「¥」と<br>表示されます<br>※大文字小文字を区別します<br>範囲<br>1~32 文字                                  | 使用できない文字を除いてください。<br>文字数を範囲内に収めてください。 |

コーワ SL-19 専用アプリ トラブルシューティング

|    |                                    |                                                                                                    | アプリケーションの異常動作        |                                                             |
|----|------------------------------------|----------------------------------------------------------------------------------------------------|----------------------|-------------------------------------------------------------|
| 場面 | 現象                                 | 確認内容・機器の状態                                                                                                    |                      | 処置                                                          |
|    | 暗号化キーを更新<br>すると、入力チェ<br>ックエラーになる   | 入力した文字種と文字数を確認してください。<br>使用可能な文字種、範囲は以下のとおりです。<br>文字種<br>半角英数字スペースおよび記号<br>\$.<br>#<br>$\%$<br>$\ast$<br>$\pm$<br>$=$<br>><br>※「\」は環境によっては「¥」と<br>表示されます<br>※大文字小文字を区別します<br>範囲<br>$8 - 63$ 文字 | &<br>@<br>$\tilde{}$ | 使用できない文字を除いてください。<br>文字数を範囲内に収めてください。                       |
|    | IP アドレスを更新<br>すると、入力チェ<br>ックエラーになる | 入力した文字種と範囲を確認してください。<br>使用可能な文字種、範囲は以下のとおりです。<br>文字種<br>半角数字、「.」(ドット)<br>範囲<br>$0.0.0.0 \sim 255.255.255.255$                                                                                  |                      | 使用できない文字を除いてください。<br>IP アドレスとして使用可能な範囲に収まっている<br>か確認してください。 |

コーワ SL-19 専用アプリ トラブルシューティング

|                              |                                  | アプリケーションの異常動作                                                                                                    |                                       |
|------------------------------|----------------------------------|----------------------------------------------------------------------------------------------------|---------------------------------------|
| 場面                           | 現象                               | 確認内容・機器の状態                                                                                                    | 処置                                    |
| スリット<br>ランプの<br>ネットワ<br>ーク設定 | SSID を更新する<br>と、入力チェック<br>エラーになる | 入力した文字種と文字数を確認してください。<br>使用可能な文字種、範囲は以下のとおりです。<br>文字種<br>半角英数字スペースおよび記号<br>#<br>$\zeta$<br>&<br>%<br>$\ast$<br>$+$<br>$\overline{?}$<br>@<br>$=$<br>$\lt$<br>><br>$\mathbf{r}$<br>※「\」は環境によっては「¥」と<br>表示されます<br>※大文字小文字を区別します<br>範囲<br>1~32 文字 | 使用できない文字を除いてください。<br>文字数を範囲内に収めてください。 |
|                              | すると、入力チェ<br>ックエラーになる             | 暗号化キーを更新 入力した文字種と文字数を確認してください。<br>使用可能な文字種、範囲は以下のとおりです。<br>文字種<br>半角英数字スペースおよび記号<br>#<br>&<br>$\zeta$<br>$\%$<br>$\ast$<br>$\pm$<br>@<br>$=$<br>◁<br>※「\」は環境によっては「¥」と<br>表示されます<br>※大文字小文字を区別します<br>範囲<br>8~63 文字                              | 使用できない文字を除いてください。<br>文字数を範囲内に収めてください。 |

コーワ SL-19 専用アプリ トラブルシューティング

|    |                                            | アプリケーションの異常動作                                                                                                 |                                                                              |
|----|--------------------------------------------|----------------------------------------------------------------------------------------------------|------------------------------------------------------------------------------|
| 場面 | 現象                                         | 確認内容・機器の状態                                                                                                    | 処置                                                                           |
|    | IP アドレスを更新<br>すると、入力チェ<br>ックエラーになる         | 入力した文字種と範囲を確認してください。<br>使用可能な文字種、範囲は以下のとおりです。<br>文字種<br>半角数字、「.」(ドット)<br>範囲<br>$0.0.0.0 \sim 255.255.255.255$ | 使用できない文字を除いてください。<br>使用可能な範囲に収まっているか確認してくださ<br>$\mathsf{U}_{\alpha}$         |
|    | ネットマスクを更<br>新すると、入力チ<br>ェックエラーにな<br>る      | 入力した文字種と範囲を確認してください。<br>使用可能な文字種、範囲は以下のとおりです。<br>文字種<br>半角数字、「.」(ドット)<br>範囲<br>$0.0.0.0 \sim 255.255.255.255$ | 使用できない文字を除いてください。<br>使用可能な範囲に収まっているか確認してくださ<br>$\mathsf{U}_\circ$            |
|    | DHCP 開始アドレ<br>スを更新すると、<br>入力チェックエラ<br>ーになる | 入力した文字種と範囲を確認してください。<br>使用可能な文字種、範囲は以下のとおりです。<br>文字種<br>半角数字、「.」(ドット)<br>範囲<br>$0.0.0.0 \sim 255.255.255.255$ | 使用できない文字を除いてください。<br>使用可能な範囲に収まっているか確認してくださ<br>$\mathsf{U}_{\alpha}$         |
|    | DHCP 終了アドレ<br>スを更新すると、<br>入力チェックエラ<br>ーになる | 入力した文字種と範囲を確認してください。<br>使用可能な文字種、範囲は以下のとおりです。<br>文字種<br>半角数字、「.」(ドット)<br>範囲<br>$0.0.0.0 \sim 255.255.255.255$ | 使用できない文字を除いてください。<br>使用可能な範囲に収まっているか確認してくださ<br>$\mathsf{U}_\circ$            |
|    | IP アドレス設定を<br>スリットランプに<br>書き込むと失敗す<br>る    | 入力した IP アドレスとネットマスクを確認し<br>てください。<br>ネットワークアドレスとホストアドレスが計<br>算できない値の可能性があります。                                 | ネットワークアドレスとホストアドレスを計算で<br>きる値を入力してください。<br>不明な場合は、施設のネットワーク管理者に確認<br>してください。 |

コーワ SL-19 専用アプリ トラブルシューティング

|    | アプリケーションの異常動作 |                                                                    |                                                                                                    |  |  |
|----|---------------|--------------------------------------------------------------------|----------------------------------------------------------------------------------------------------|--|--|
| 場面 | 現象            | 確認内容・機器の状態                                                         | 処置                                                                                                    |  |  |
|    |               | DHCP 開始アドレスおよび DHCP 終了アドレス<br>を確認してください。<br>可能性があります。              | DHCP 開始アドレスが DHCP 終了アドレスよりも<br>小さくなるようにしてください。<br>開始アドレスと終了アドレスが逆転している   不明な場合は、施設のネットワーク管理者に確認<br>してください。                   |  |  |
|    |               | を確認してください。<br>IPアドレスとネットマスクから計算されるネッ<br>トワークアドレスの範囲外の可能性がありま<br>す。 | DHCP 開始アドレスおよび DHCP 終了アドレス DHCP 開始アドレスと DHCP 終了アドレスはネッ<br>トワークアドレスの範囲内となるようにしてくだ<br>さい。<br>不明な場合は、施設のネットワーク管理者に確認<br>してください。 |  |  |

## エラーメッセージ **2**

この項目では、本アプリに異常が発生した場合に表示される「エラーメッセージ」について説明しています。

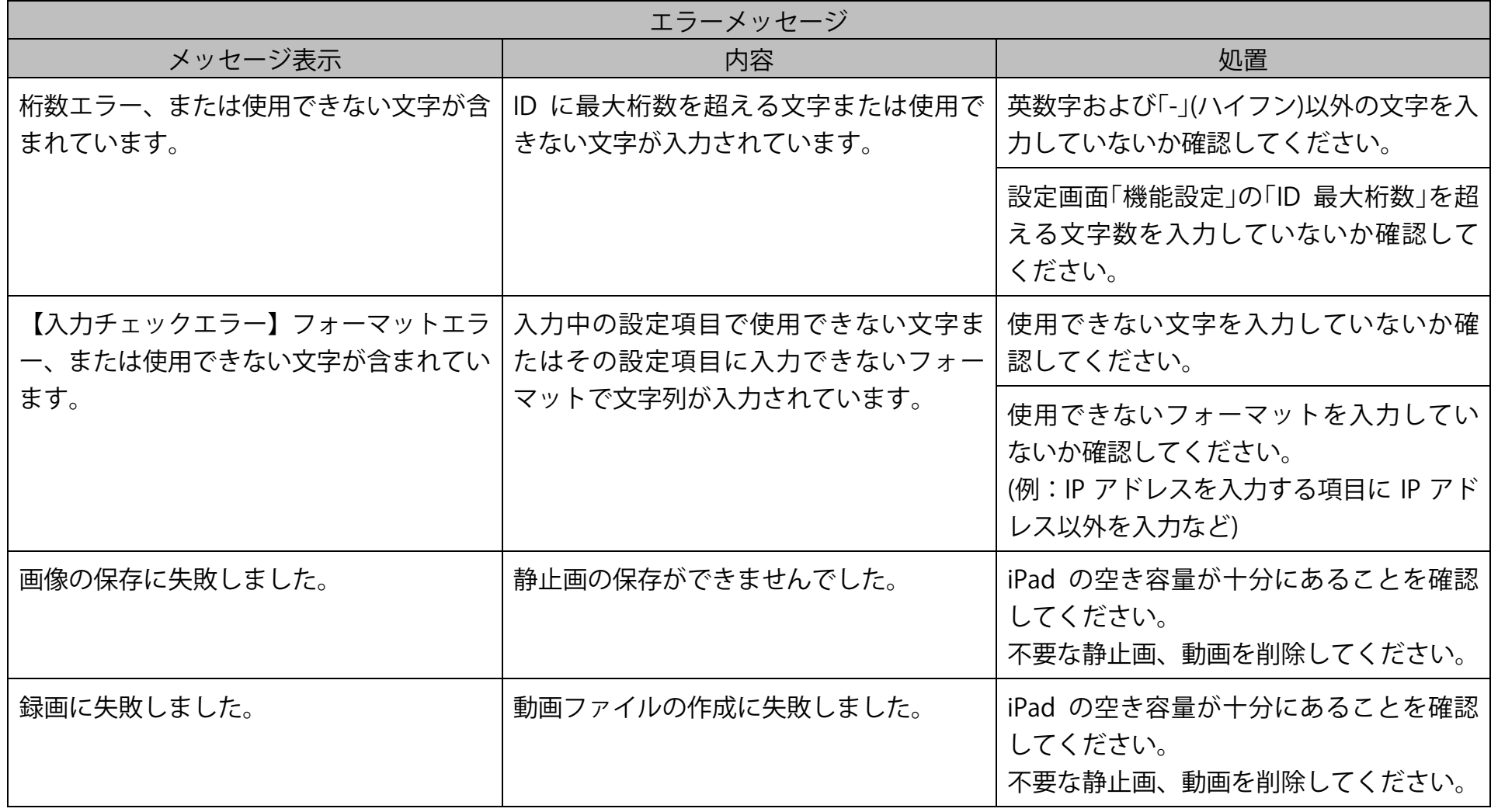

コーワ SL-19 専用アプリ トラブルシューティング

|                                | エラーメッセージ                                |                                                                                        |  |  |
|--------------------------------|-----------------------------------------|----------------------------------------------------------------------------------------|--|--|
| メッセージ表示                        | 内容                                      | 処置                                                                                     |  |  |
| Wi-Fi アクセスポイントへの接続に失敗し<br>ました。 | エクスポート先の Wi-Fi アクセスポイント<br>へ接続できませんでした。 | 設定画面「データエクスポート設定」の<br>「SSID」、「暗号化キー」を確認してくださ<br>$\mathsf{U}_\circ$                     |  |  |
|                                |                                         | エクスポート先の無線 LAN アクセスポイ<br>ントが正常に稼働しているか確認してく<br>ださい。                                    |  |  |
| 共有フォルダへの接続に失敗しました。             | エクスポート時に共有フォルダへの接続  <br>に失敗しました。        | 設定画面「データエクスポート設定」の「共<br>有先のコンピュータ名、または IP アドレ<br>ス」、「共有名」、「ユーザ名」、「パスワード」<br>を確認してください。 |  |  |
|                                |                                         | 共有フォルダが作成されているか確認し<br>てください。                                                           |  |  |
|                                |                                         | エクスポート先の無線 LAN アクセスポイ<br>ントと無線 LAN 接続ができているか確認<br>してください。                              |  |  |
| ディレクトリの作成に失敗しました。              | エクスポート時に共有フォルダ内にサブ<br>フォルダの作成に失敗しました。   | 共有フォルダに対してユーザーに書き込<br>み権限が付与されているか確認してくだ<br>さい。                                        |  |  |

コーワ SL-19 専用アプリ トラブルシューティング

| エラーメッセージ                 |                                     |                                                                                                    |  |
|--------------------------|-------------------------------------|----------------------------------------------------------------------------------------------------|--|
| メッセージ表示                  | 内容                                  | 処置                                                                                                    |  |
| 共有フォルダへの出力に失敗しました。       | エクスポート時に共有フォルダへのファ<br>イルコピーに失敗しました。 | 共有フォルダに対してユーザーに書き込<br>み権限が付与されているか確認してくだ<br>さい。<br>共有フォルダの空き容量を確認してくだ<br>さい。                                                                                                    |  |
| スリットランプの設定取得に失敗しまし<br>た。 | 設定取得コマンド実行時にエラーが発生  <br>しました。       | SL-19plus と無線 LAN 接続ができているか<br>確認してください。                                                                                                    |  |
|                          |                                     | SL-19plus と無線 LAN 接続ができている場<br>合は、過去に SL-19plus の IP アドレス設定<br>を変更していないか確認してください。<br>SL-19plus の IP アドレス設定を変更してい<br>る場合は、設定変更時の記録(メモなど)を<br>確認してください。<br>設定画面「接続するスリットランプの指<br>定」の「IP アドレス」が SL-19plus に設定し<br>た IP アドレスと一致していることを確認<br>してください。<br>SL-19plus に設定されている IP アドレスが<br>不明な場合は、SL-19plus の初期化が必要<br>になります。<br>当社または当社販売代理店にご連絡くだ<br>さい。 |  |

コーワ SL-19 専用アプリ トラブルシューティング

| エラーメッセージ                                                         |                                          |                                                                                    |  |
|------------------------------------------------------------------|------------------------------------------|------------------------------------------------------------------------------------|--|
| メッセージ表示                                                          | 内容                                       | 処置                                                                                 |  |
| 設定の更新に失敗しました。                                                    | 設定更新コマンド実行時にエラーが発生<br>しました。              | SL-19plus と無線 LAN 接続ができているか<br>確認してください。                                           |  |
|                                                                  |                                          | 設定できない値が入力されていないか確<br>認してください。<br>(例:IP アドレス、 ネットマスク内に DHCP<br>開始、終了アドレスが入っていないなど) |  |
| 内蔵カメラが使用できません。OS の設定で<br>アプリケーションにカメラの使用権限が<br>与えられているか確認してください。 | iPad 内蔵カメラの使用権限がないため、カー<br>メラの起動に失敗しました。 | iPad の設定アプリで「SL-19 専用アプリ」を<br>タップし、カメラを ON にしてください。                                |  |
| スリットランプとの通信が切断されまし<br>た。                                         | 撮影中にネットワーク切断が発生しまし<br>た。                 | SL-19plus と無線 LAN 接続ができているか<br>確認してください。                                           |  |
| 録画処理に失敗したため、録画を停止しま<br>した。空き容量が不足している可能性があ<br>ります。               | 動画ファイルへのフレーム追加に失敗し<br>ました。               | iPad の空き容量が十分にあることを確認<br>してください。<br>不要な静止画、動画を削除してください。                            |  |
| 最大録画時間、または最大ファイルサイズ<br>に到達したため、録画を停止しました。                        | 最大録画時間または最大ファイルサイズ<br>に到達しました。           | データ保護のための正常な動作です。<br>録画時間を短くしてください。                                                |  |
| スリットランプのカメラの再起動に失敗<br>しました。                                      | 再起動コマンド実行時にエラーが発生し<br>ました。               | SL-19plus と無線 LAN 接続ができているか<br>確認してください。                                           |  |
| 動画の保存に失敗しました。                                                    | データフォルダへの動画ファイルの移動<br>に失敗しました。           | 当社または当社販売代理店にご連絡くだ<br>さい。                                                          |  |

コーワ SL-19 専用アプリ トラブルシューティング

| エラーメッセージ            |                                  |                           |
|---------------------|----------------------------------|---------------------------|
| メッセージ表示             | 内容                               | 処置                        |
| 選択されたデータの削除に失敗しました。 | 静止画または動画ファイルの削除に失敗<br>しました。      | 当社または当社販売代理店にご連絡くだ<br>さい。 |
| 選択されたデータの更新に失敗しました。 | 静止画または動画ファイルの名前変更に  <br>失敗しました。  | 当社または当社販売代理店にご連絡くだ<br>さい。 |
| 共有ライブラリの初期化に失敗しました。 | エクスポート時に共有ライブラリの初期 <br>化に失敗しました。 | 当社または当社販売代理店にご連絡くだ<br>さい。 |

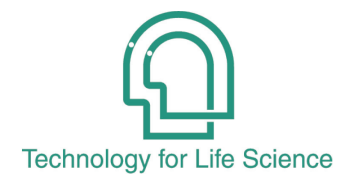

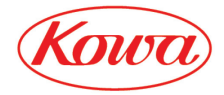

販売元 〒103 -8433 東京都中央区日本橋本町 3-4-14

© 2023 Kowa Company, Ltd. All rights reserved. SL -AP192 T1 V1. 2J 23 1211 KW Printed in Japan